# **How to Look Up Your Course Textbooks**

### **The UCA Bookstore**

You can access the UCA Bookstore by going to https://theucabookstore.com.

### **Textbooks**

Click the link at the top of the page (underneath the UCA Bookstore logo) that says Textbooks.

**03**

**02**

**01**

## **Look Up Books by Course**

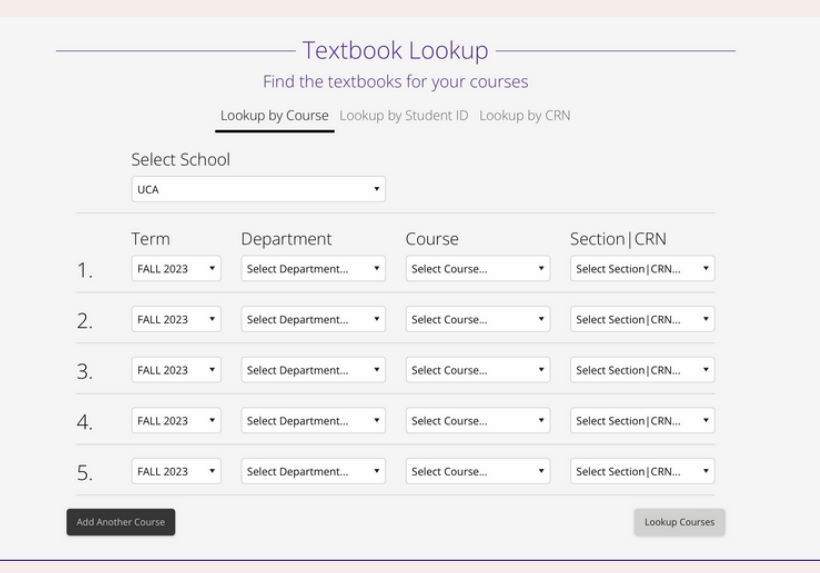

**04**

Se **UC** 

FAI Stu

### **Look Up Books by Student ID**

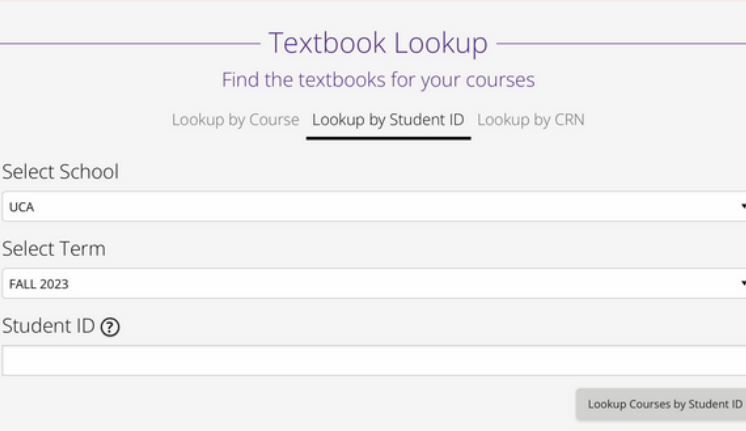